Webinarium jest specyficzną formą kontaktu wykładowcy z uczestnikami: uczestnicy widzą go i słyszą, ale prowadzący nie widzi i nie słyszy uczestników. Jedyną informacją dla niego jest lista zalogowanych uczestników, widoczna także dla Państwa po kliknięciu ikony w lewym górnym rogu ekranu.

Wymagania sprzętowe są skromne: komputer z głośnikami oraz z zainstalowaną przeglądarką internetową (sugerowana Mozilla Firefox). Jeśli uczestniczą Państwo w webinarium pojedynczo, warto skorzystać ze słuchawek. Szkolenie będzie prowadzone w oparciu o program *Skype dla firm*, ale nie muszą Państwo go instalować – do obsługi webinarium wystarczy działająca przeglądarka z zainstalowaną wtyczką.

Aby połączyć się z prowadzącymi szkolenie, należy kliknąć w link przesłany w wiadomości mailowej (lub go skopiować). Po kliknięciu w niego pojawi się w nowej karcie następujące okno:

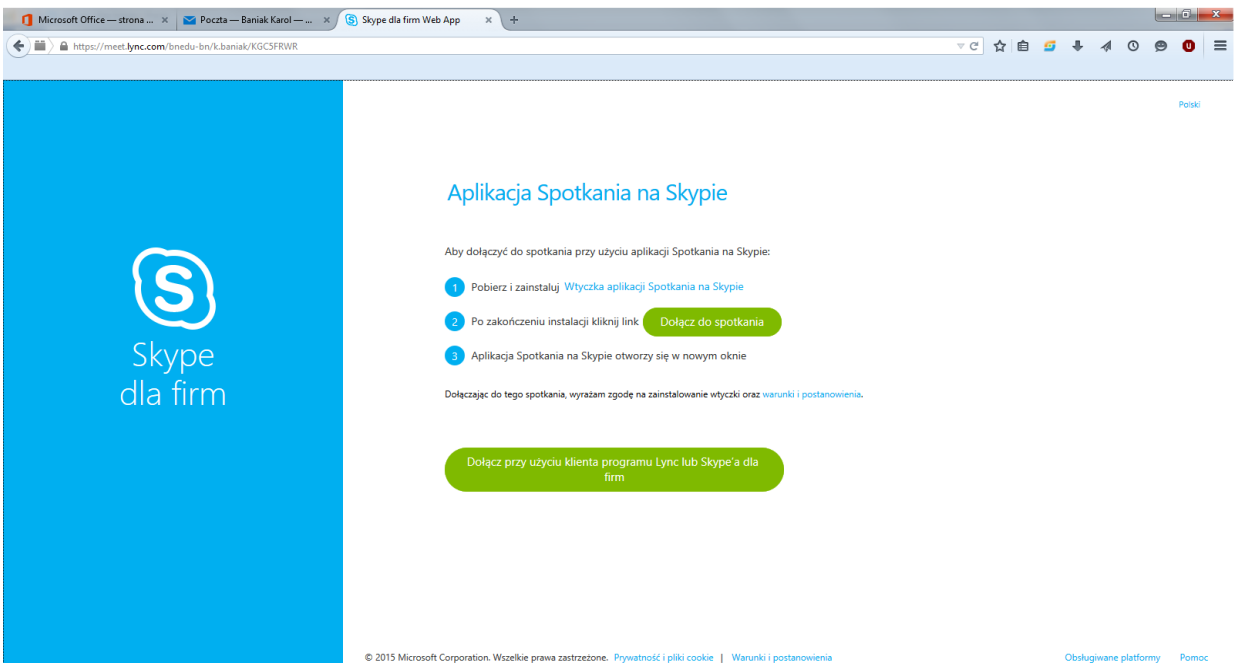

Postępujemy zgodnie z instrukcją znajdującą się na stronie:

- 1. Pobieramy i instalujemy **Wtyczkę aplikacji Spotkania na Skype**
- 2. Po zainstalowaniu wtyczki klikamy w "Dołącz do spotkania"

W trakcie prezentacji na ekranie widoczny będzie prowadzący webinarium oraz zawartość jego pulpitu. Głos oraz podgląd z kamer pozostałych uczestników zostaną zablokowane. Wszystkie ewentualne pytania będą mogli Państwo zadać, kontaktując się z nami poprzez formularz "**Pytania i odpowiedzi**", który będzie dostępny w trakcie połączenia na stronie **Spotkania na Skype**.

Dla większego komfortu, podczas uczestnictwa w webinarium warto włączyć podgląd osoby prowadzącej. Jeżeli nie widzą Państwo prowadzącego, warto sprawdzić czy włączony jest "Widok osoby mówiącej" w zakładce "Wybierz układ" (zakładka ta znajduje się w prawym górnym rogu ekranu).